**Informatics for Integrating Biology at the Bedside**

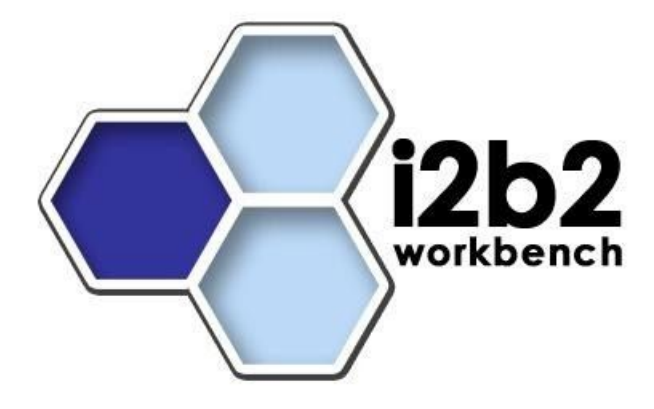

# Workplace Functional Design Specification

*Document Version: 1.0*

*I2b2 Software Version: 1.3*

# **Table of Contents**

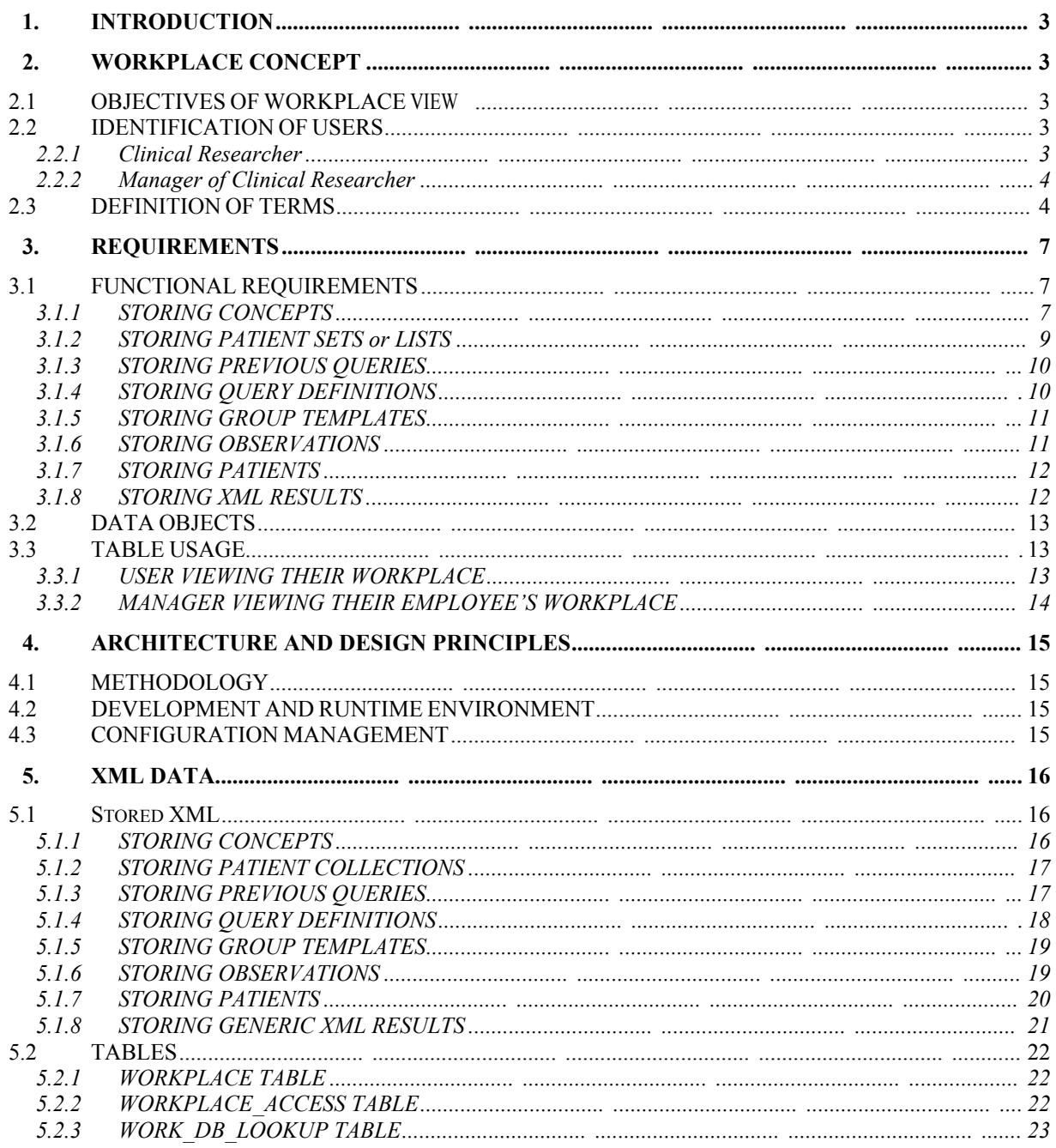

# **1. INTRODUCTION**

This document describes the requirements, technical functionality and the intended capabilities of the workplace. It is to be used as a guideline and continuing reference point as the developers write the code.

The Workplace Concept section includes three sections

- 1. Objectives section provides a high level outline of the goals for the work to be done.
- 2. Identification of Users section makes note of who the intended audience of the product is and how it will be used in practice.
- 3. Definition of Terms section is a glossary of terms used throughout the document.

# **2. WORKPLACE CONCEPT**

# **2.1 OBJECTIVES OF WORKPLACE VIEW**

Information in the workplace is related to the most common concepts and queries that an individual uses and in essence becomes their personal workplace. There are three main objectives of this new view.

- (1) Save and organize user specific workplace.
- (2) Share information with other project users.
- (3) Workplace for all team members can be viewed only by the manager.

# **2.2 IDENTIFICATION OF USERS**

#### **2.2.1 Clinical Researcher**

- Member of the research team who is setup with access to the project in i2b2.
- **Their access role is "user".**
- Can create and organize own workplace.
- **Share information from their workplace with other users.**
- Access information shared by other users.

### **2.2.2 Manager of Clinical Researcher**

- Manager of the research team.
- Their access role is "manager".
- Can create and organize own workplace.
- Share information from their workplace with other users.
- Access information shared by other users.
- View workplace of employee(s).

# **2.3 DEFINITION OF TERMS**

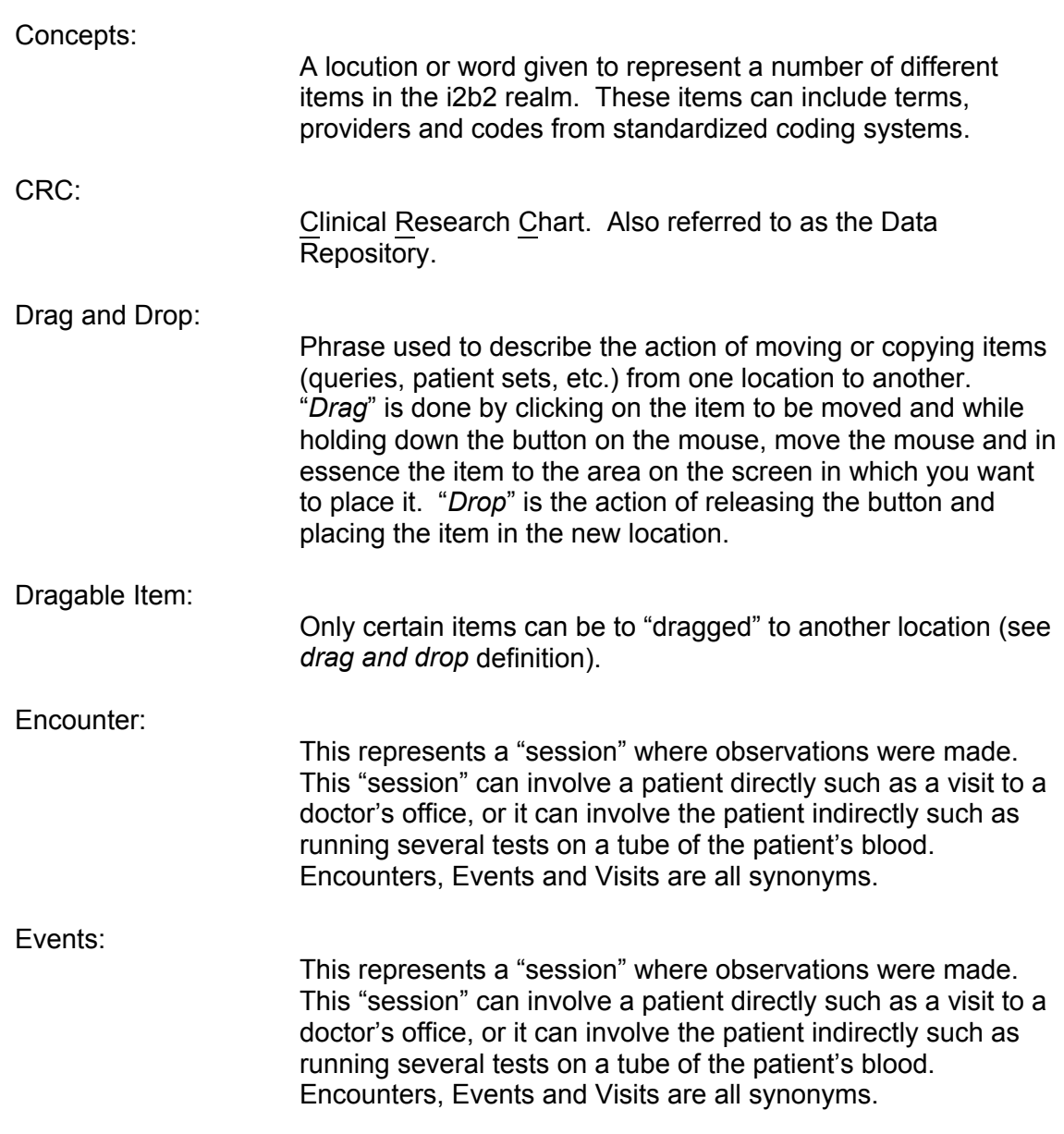

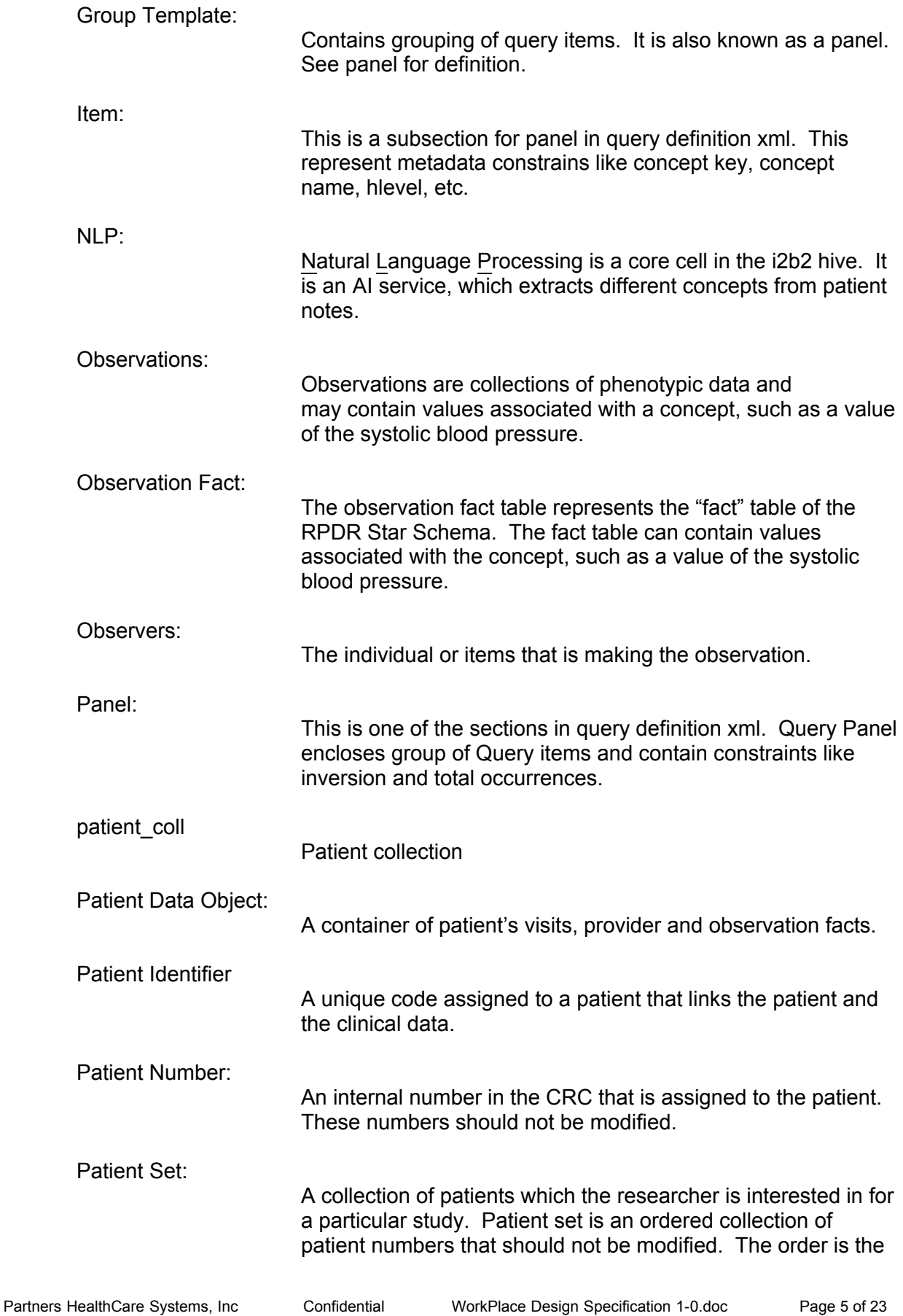

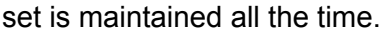

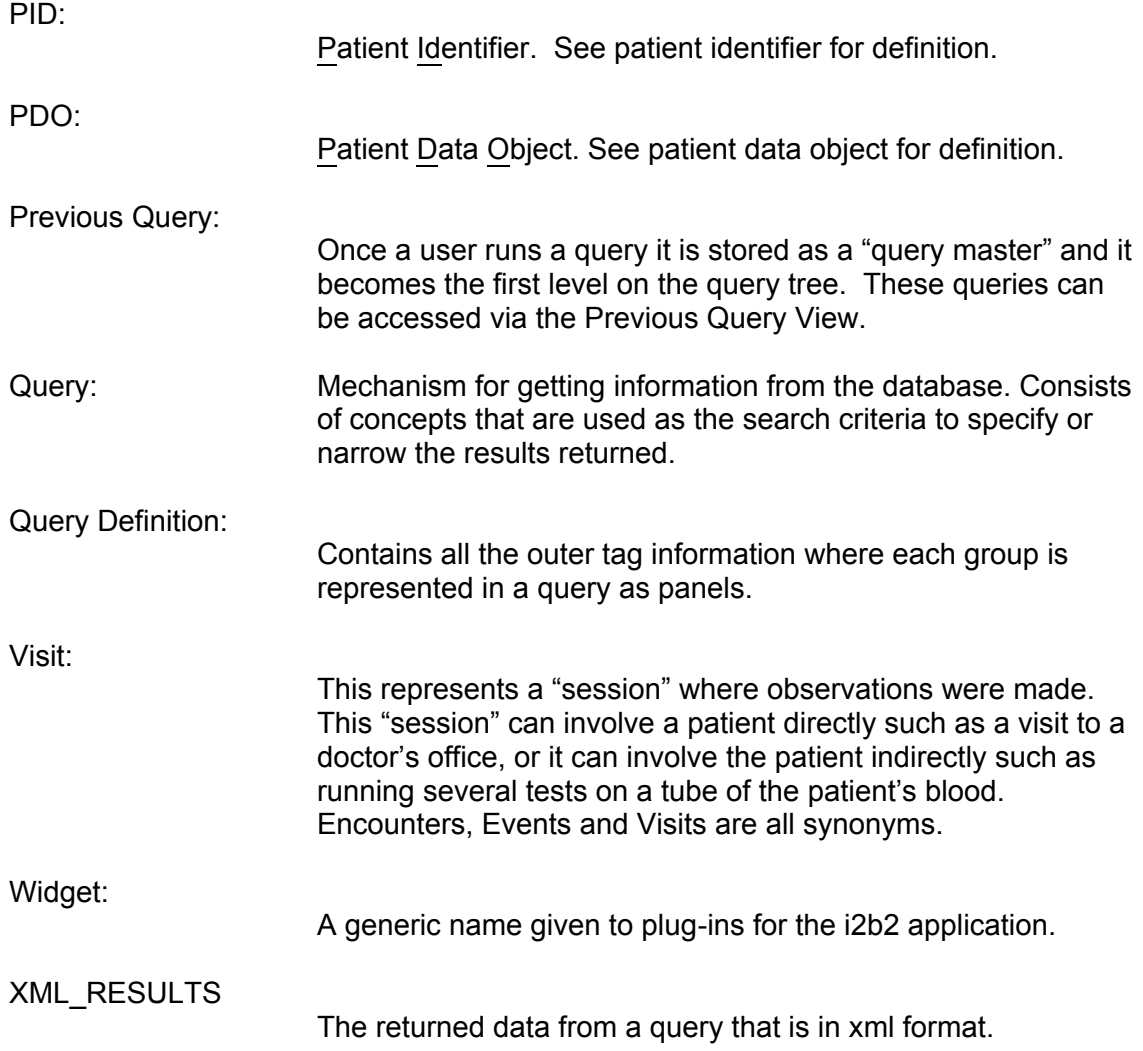

# **3. REQUIREMENTS**

# **3.1 FUNCTIONAL REQUIREMENTS**

To assist with workflow and overall ease of use, individuals will now be able to easily save key concepts, common queries and valuable patient sets in one central location. In addition, they will be able to combine these areas as well as others to formulate templates to assist in the process of gathering information throughout the project. An outline of what can be stored in the workplace and the related functionality is listed below.

### **3.1.1 STORING CONCEPTS**

Concepts are used throughout i2b2 for a number of things but they are primarily used in queries, defining a model for the timeline or in the image view.

By using the mouse, users will be able to drag concepts from the Ontology, Query Tool or Timeline table views. You may drag a single or multiple concepts from the view to the workspace.

#### Ontology View

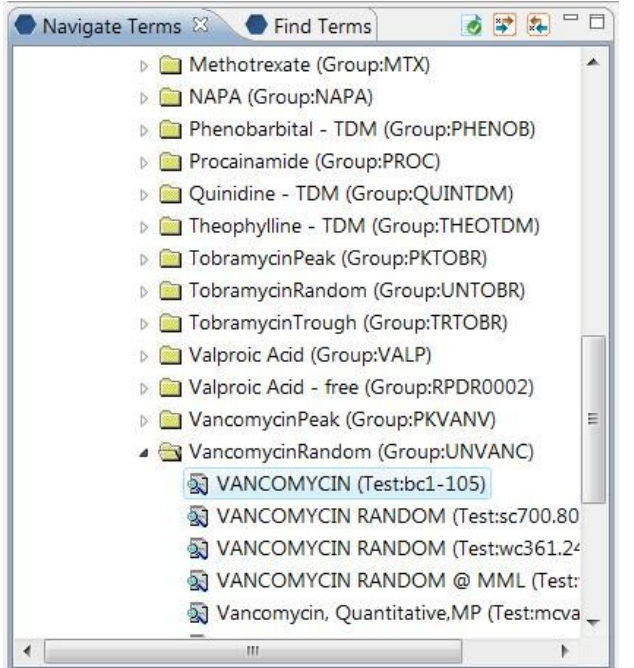

*Note: This view includes both Navigate Terms and Find Terms.* 

# Query Tool Panel

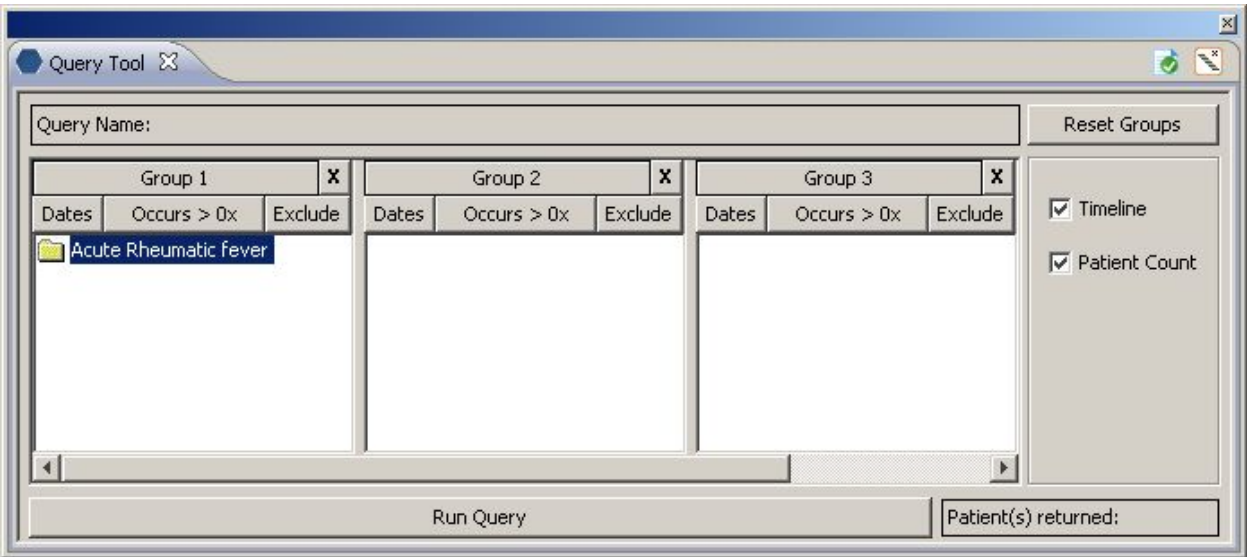

# Timeline (table)

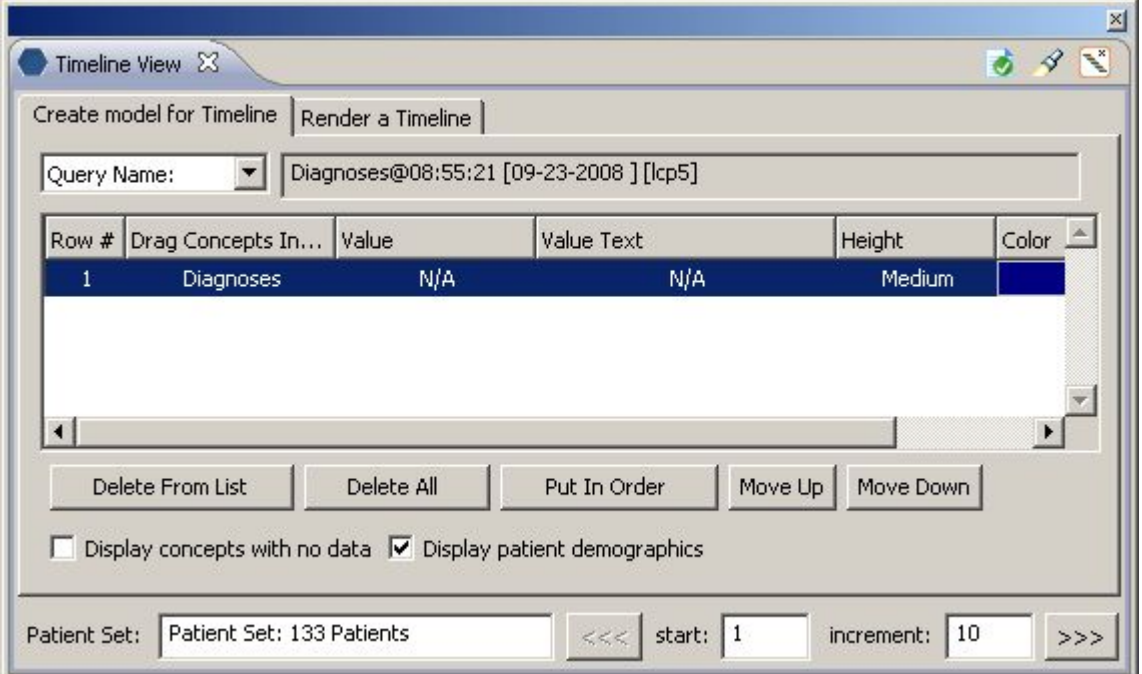

#### **3.1.2 STORING PATIENT SETS or LISTS**

By using the mouse, users will be able to drag patient sets from Previous Query View or Timeline View into their workplace.

Previous Query, patient list

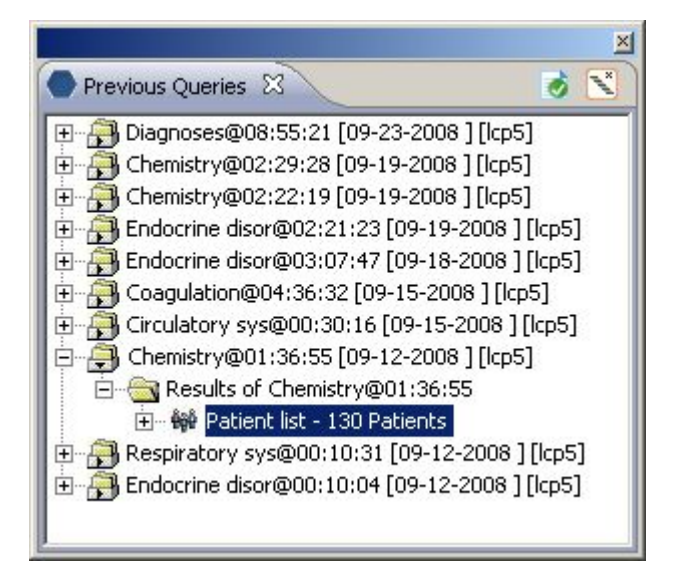

#### Timeline, patient set

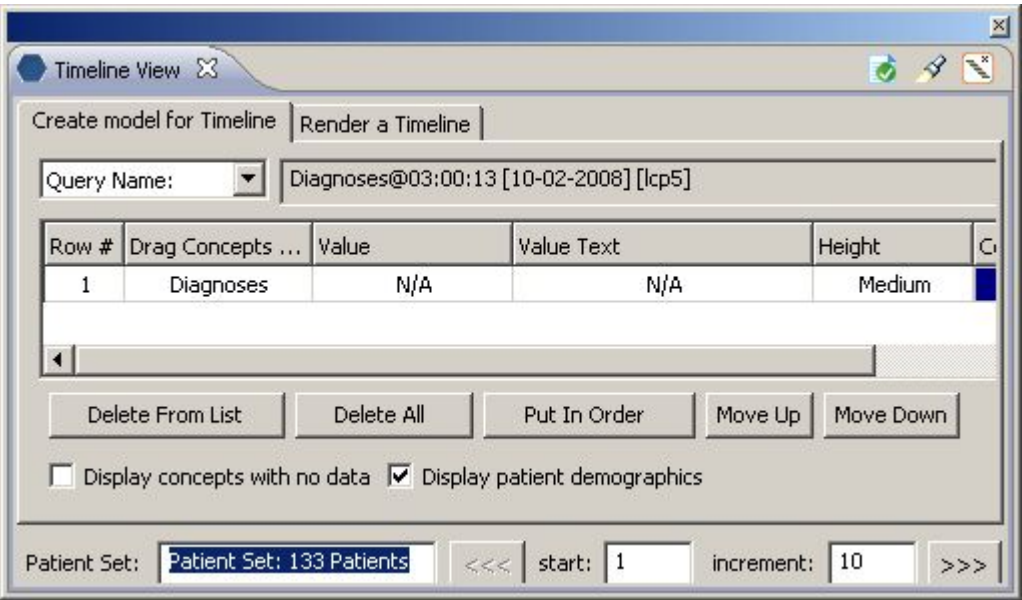

#### **3.1.3 STORING PREVIOUS QUERIES**

Previous Queries can be dragged from Previous Queries into the workplace.

Previous Query

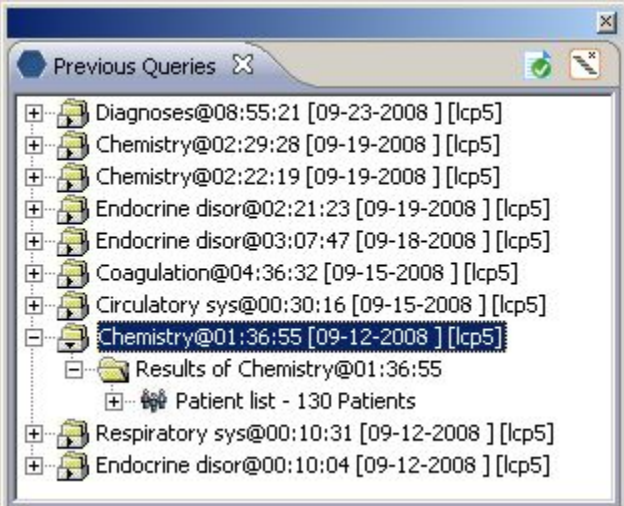

# **3.1.4 STORING QUERY DEFINITIONS**

By using the mouse, users will be able to drag queries by their name from the locations listed below into their workplace.

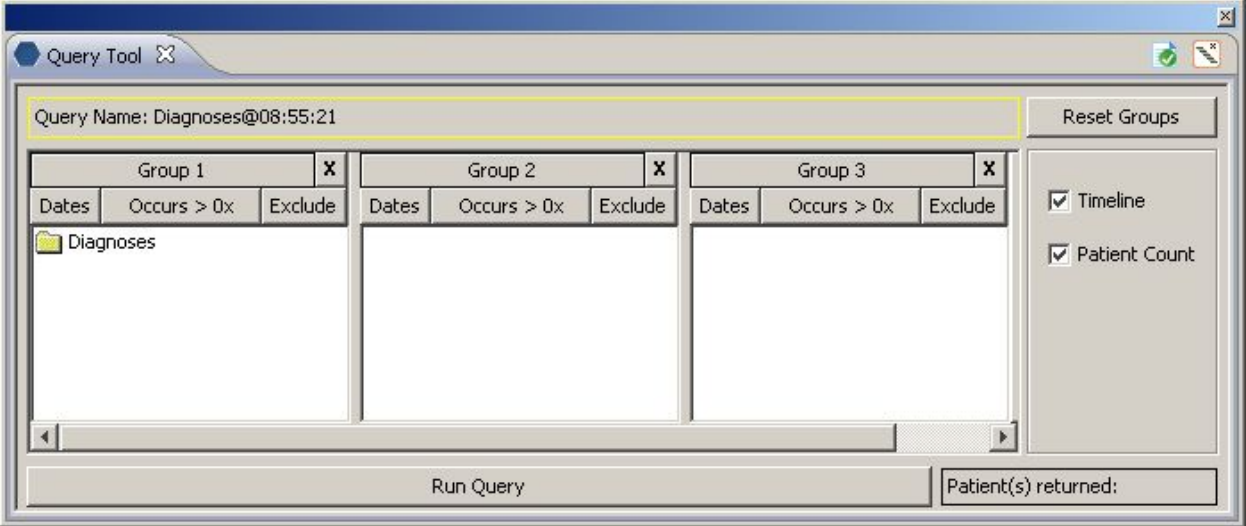

Query Tool Panel (Query Name field)

#### **3.1.5 STORING GROUP TEMPLATES**

By using the mouse, users will be able to drag group templates from the locations listed below into their workplace.

Query Tool Panel (Group label)

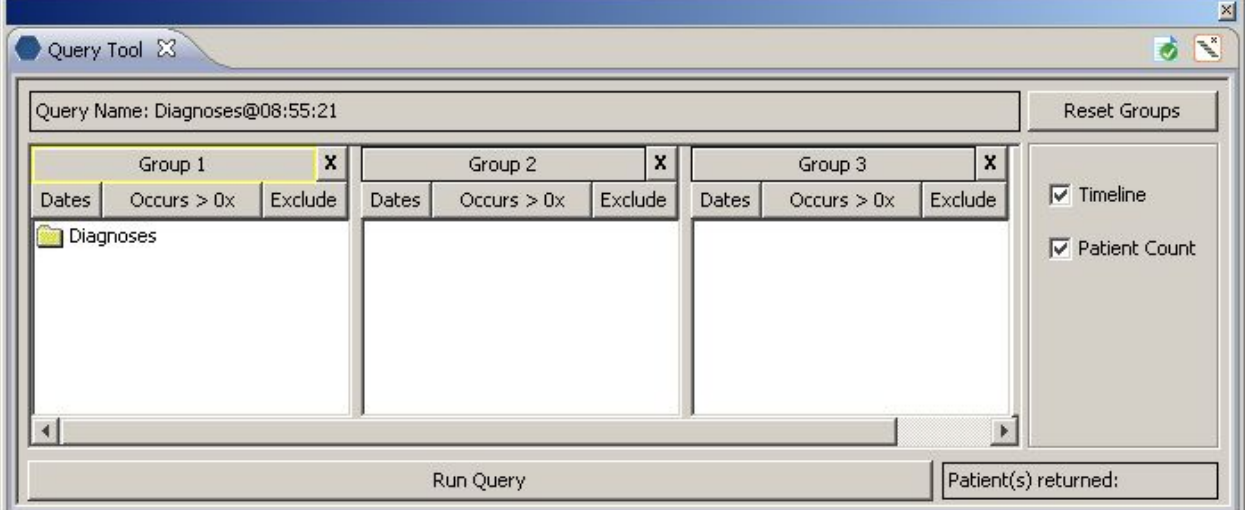

# **3.1.6 STORING OBSERVATIONS**

By using the mouse, users will be able to store Observations such as patient notes from the Timeline View's Note Viewer. Simply place the cursor within the Note Viewer and drag to the Workplace view.

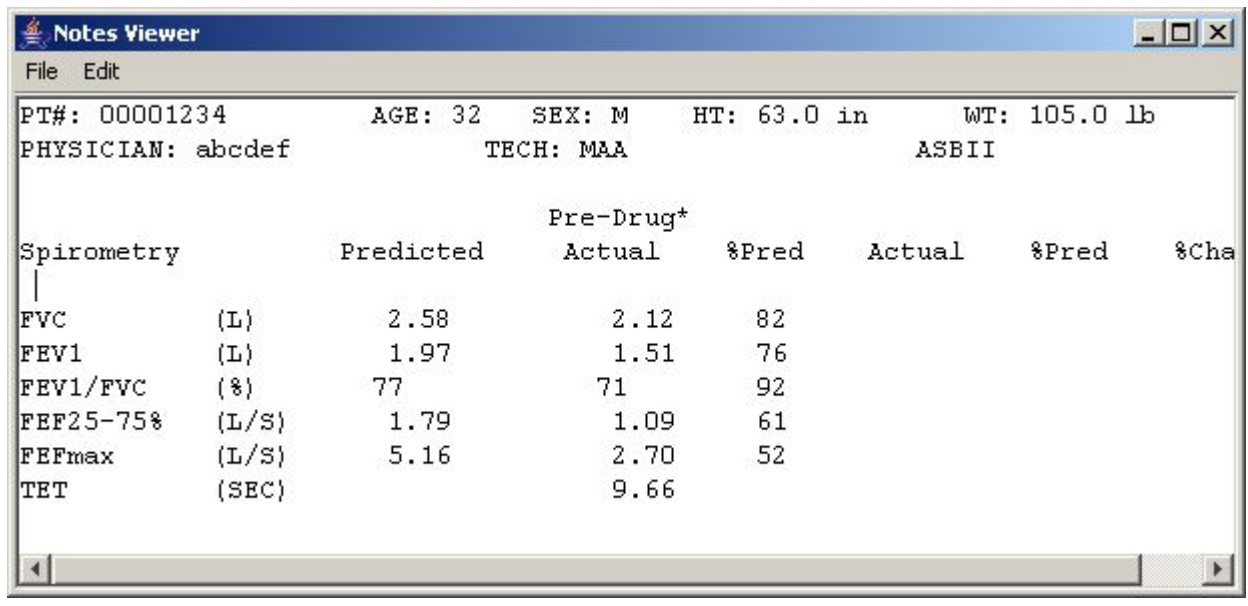

## **3.1.7 STORING PATIENTS**

A patient can be dragged from Previous Queries into the workplace.

Previous Query

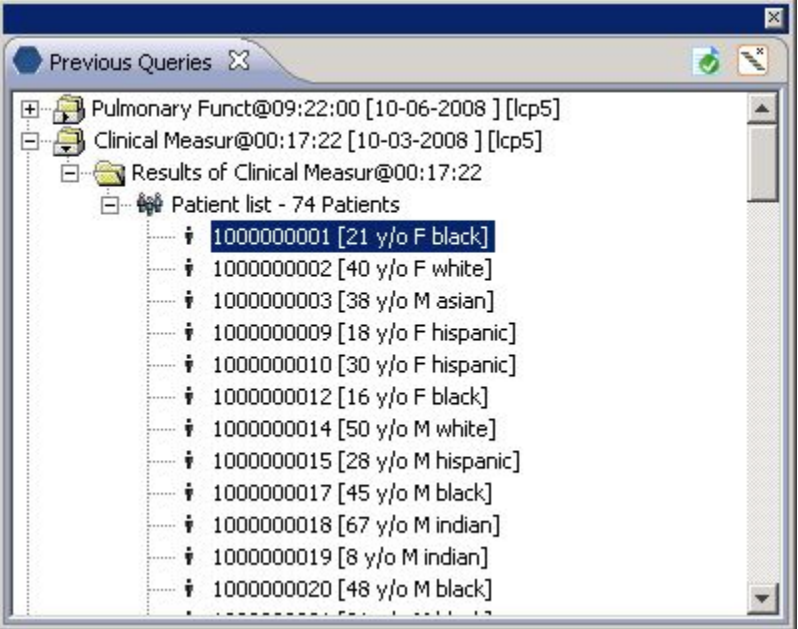

#### **3.1.8 STORING XML RESULTS**

By using the mouse, users will be able to store XML Results such as patient count from the Previous Query tool.

Previous Query (Number of patients)

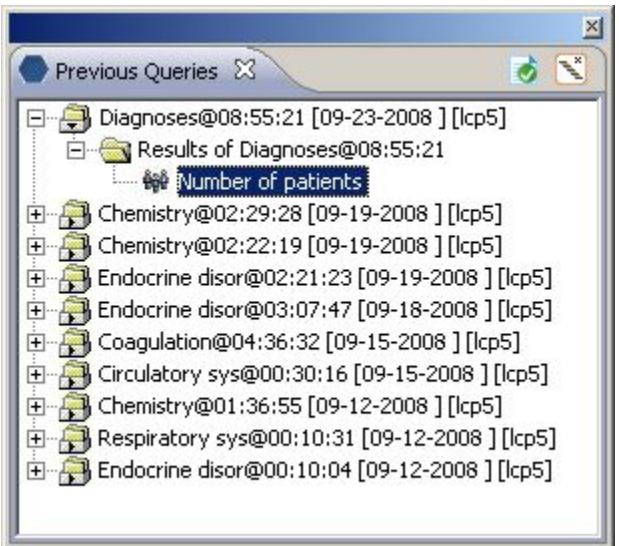

# **3.2 DATA OBJECTS**

Valid XML data objects that can be dragged from one area to another must be one of the following types:

Dragable Items:

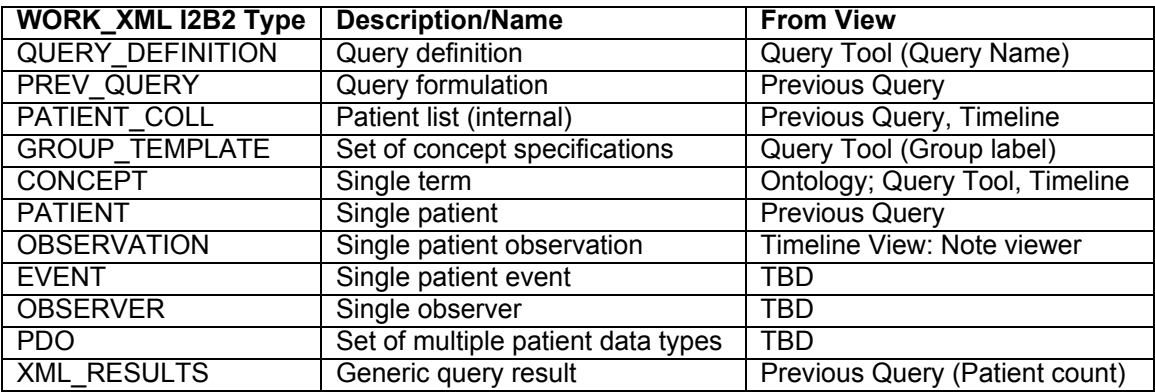

# **3.3 TABLE USAGE**

#### **3.3.1 USER VIEWING THEIR WORKPLACE**

The functionality for when a user views their workplace is described in this section.

User logs into i2b2

- The PM returns the roles for a given project
- $\blacksquare$  Role = USER
- Query WORKPLACE\_ACCESS table by USER\_ID
- A list of all workplaces owned by that USER for the project they are logged into is returned. This list contains TableCd, TableName (\\demo, WORKPLACE, etc)

Returning Root level folders for the user and project

A key (tableCd) from home workplace table will prepend the node's index string so that subsequent calls can be sent to the appropriate workplace table.

Double Click Root Level Folder

**Query WORKPLACE** ACCESS to perform key to table name translation.

- Query returns WORKPLACE\_TABLE\_NAME to get children of that root node.
- A key from home workplace table will prepend the child node's index string so that subsequent calls can be sent to the appropriate workplace table.

Drag a leaf...

Extract WORK\_XML contents (dnd xml) and drag to appropriate drop site.

#### **3.3.2 MANAGER VIEWING THEIR EMPLOYEE¶S WORKPLACE**

The functionality for when a manager views the workplace of all of the users of a given project.

User logs into i2b2

- The PM returns the roles for a given project
- $\blacksquare$  Role = MANAGER
- Query WORKPLACE\_ACCESS table by PROJECT
- A list of all workplaces for the project they are logged into is returned. This list contains TableCd, TableName (\\demo, WORKPLACE, etc)

Returning Root level folders for the user and project

A key (tableCd) from home workplace table will prepend the node's index string so that subsequent calls can be sent to the appropriate workplace table.

Double Click Root Level Folder

- Query WORKPLACE\_ACCESS to perform key to table name translation.
- Query returned WORKPLACE\_TABLE\_NAME to get children of that root node.
- A key from home workplace table will prepend the child node's index string so that subsequent calls can be sent to the appropriate workplace table.
- Drag a leaf
	- Extract WORK\_XML contents (dnd xml) and drag to appropriate drop site.

# **4. ARCHITECTURE AND DESIGN PRINCIPLES**

This section provides a brief overview of the architecture and design principles. The architecture specification documents the information in detail. Please refer to this document if you require additional information.

# **4.1 METHODOLOGY**

Workplace Management cell (WORK) is an optional i2b2 hive cell that manages project specific XML data objects for users of a given project. The project specific XML data objects originate in other views or cells and are stored in the WORK cell as a convenience.

Project specific XML data objects in the WORK cell are organized in hierarchical structures that represent the relationships between terms. The WORK cell accepts new XML data objects for storage and provides a listing of those items previously stored. It also allows users to organize, label and annotate the stored data objects however they choose.

# **4.2 DEVELOPMENT AND RUNTIME ENVIRONMENT**

- Java 2 Standard Edition 5.0 version 11
- Oracle Server 10g database
- **Xerces2 XML parser**
- **JBoss Application server version 4.0.3SP1**
- **Spring Web Framework 2.0**
- **Axis2 v1.1 web service (SOAP/REST messaging)**

# **4.3 CONFIGURATION MANAGEMENT**

The WORK system is transactional, leveraging the transaction management model fo the J2EE platform.

# **5. XML Data**

The detailed information regarding xml messaging can be found in the messaging specification. This section contains information regarding stored xml content as it pertains to the functionality/usage of the workplace features.

#### **5.1 Stored XML**

Plug-ins developed for i2b2 must send xml formatted strings as drag/drop messages between plug-ins. The XML content stored by workplace consists of any xml content inside of a <plugin drag drop>tag. The namespace for the schema that defines the plugin\_drag\_drop XML is "<http://www.i2b2.org/xsd/hive/plugin/">

> <i2b2:plugin\_drag\_drop> <!-- any xml content --> </i2b2:plugin\_drag\_drop>

The various XML content message formats and their drag source are described throughout the specification.

#### **5.1.1 STORING CONCEPTS**

Concepts may be dragged from the Ontology, Query Tool and Timeline views. The namespace for the schema that defines the Concepts XML content is [http://www.i2b2.org/xsd/cell/ont/1.1/.](http://www.i2b2.org/xsd/cell/ont/1.1/)

The plugin drag drop XML message for concepts is as follows:

```
<?xml version="1.0" encoding="UTF-8" standalone="yes"?>
<ns2:plugin_drag_drop xmlns:ns4="http://www.i2b2.org/xsd/cell/ont/1.1/" 
xmlns:ns3="http://www.i2b2.org/xsd/hive/msg/1.1/" 
xmlns:ns2="http://www.i2b2.org/xsd/hive/plugin/">
   <ns4:concepts>
     <concept>
        <level>3</level>
        <key>\\i2b2\i2b2\Diagnoses\Circulatory system (390-459)\Acute 
Rheumatic fever (390-392)</key>
        <name>Acute Rheumatic fever</name>
        <synonym_cd>N</synonym_cd>
        <visualattributes>FA</visualattributes>
        <totalnum>0</totalnum>
        <facttablecolumn>concept_cd</facttablecolumn>
        <tablename>concept_dimension</tablename>
        <columnname>concept_path</columnname>
        <columndatatype>T</columndatatype>
        <operator>LIKE</operator>
```
 <dimcode>\i2b2\Diagnoses\Circulatory system (390-459)\Acute Rheumatic fever (390-392)</dimcode> <tooltip>Diagnoses \ Circulatory system \ Acute Rheumatic fever</tooltip> </concept> </ns4:concepts> </ns2:plugin\_drag\_drop>

# **5.1.2 STORING PATIENT COLLECTIONS**

A patient collection (or set) may be dragged from the Previous Query view. The namespace for the schema that defines the Patient Collection XML content is <http://www.i2b2.org/xsd/cell/crc/psm/1.1/>

The plugin drag drop XML message for a patient collection is as follows:

<?xml version="1.0" encoding="UTF-8" standalone="yes"?> <ns5:plugin\_drag\_drop xmlns:ns4="<http://www.i2b2.org/xsd/cell/crc/psm/1.1/"> xmlns:ns7=["http://www.i2b2.org/xsd/cell/crc/psm/querydefinition/1.1/"](http://www.i2b2.org/xsd/cell/crc/psm/querydefinition/1.1/")  xmlns:ns3="<http://www.i2b2.org/xsd/cell/crc/pdo/1.1/"> xmlns:ns5="<http://www.i2b2.org/xsd/hive/plugin/"> xmlns:ns2="<http://www.i2b2.org/xsd/hive/pdo/1.1/"> xmlns:ns6="[http://www.i2b2.org/xsd/hiv](http://www.i2b2.org/xsd/hi)e/msg/1.1/"> <ns4:query\_result\_instance> <result\_instance\_id>804</result\_instance\_id> <query\_instance\_id>Chemistry@02:22:19 [09-19-2008 ] [lcp5]</query\_instance\_id> <query\_result\_type> <result\_type\_id>1</result\_type\_id> <name>PATIENTSET</name> <description>Patient list</description> </query\_result\_type> <set\_size>130</set\_size> <start\_date>2008-09-19T14:22:21.000-04:00</start\_date> <end\_date>2008-09-19T14:22:22.000-04:00</end\_date> <query\_status\_type> <status\_type\_id>3</status\_type\_id> <name>FINISHED</name> <description>FINISHED</description> </query\_status\_type> </ns4:query\_result\_instance> </ns5:plugin\_drag\_drop>

# **5.1.3 STORING PREVIOUS QUERIES**

Previous queries may be dragged from the Previous Query view. The namespace for the schema that defines the Previous Query XML content is [http://www.i2b2.org/xsd/cel](http://www.i2b2.org/xsd/ce)l/crc/psm/1.1/.

The plugin\_drag\_drop XML message for a previous query is as follows:

```
<?xml version="1.0" encoding="UTF-8" standalone="yes"?>
<ns5:plugin_drag_drop xmlns:ns4="http://www.i2b2.org/xsd/cell/crc/psm/1.1/" 
xmlns:ns7="http://www.i2b2.org/xsd/cell/crc/psm/querydefinition/1.1/" 
xmlns:ns3="http://www.i2b2.org/xsd/cell/crc/pdo/1.1/" 
xmlns:ns5="http://www.i2b2.org/xsd/hive/plugin/" 
xmlns:ns2="http://www.i2b2.org/xsd/hive/pdo/1.1/" 
xmlns:ns6="http://www.i2b2.org/xsd/hive/msg/1.1/">
   <ns4:query_master>
      <query_master_id>742</query_master_id>
      <name>Chemistry@02:22:19 [09-19-2008 ] [lcp5]</name>
     <user_id>lcp5</user_id>
     <group_id>BIRN</group_id>
   </ns4:query_master>
</ns5:plugin_drag_drop>
```
# **5.1.4 STORING QUERY DEFINITIONS**

Query Definitions may be dragged from the Query Name field of the Query Tool view. The namespace for the schema that defines the Query Definition XML content is [http://www.i2b2.org/xs](http://www.i2b2.org/x)d/cell/crc/psm/querydefinition/1.1/.

The plugin drag drop XML message for a query definition is as follows:

```
<?xml version="1.0" encoding="UTF-8" standalone="yes"?>
<ns5:plugin_drag_drop xmlns:ns4="http://www.i2b2.org/xsd/cell/crc/psm/1.1/" 
xmlns:ns3="http://www.i2b2.org/xsd/cell/crc/pdo/1.1/" 
xmlns:ns5="http://www.i2b2.org/xsd/hive/plugin/" 
xmlns:ns2="http://www.i2b2.org/xsd/hive/pdo/1.1/" 
xmlns:ns6="http://www.i2b2.org/xsd/hive/msg/1.1/" 
xmlns:ns8="http://www.i2b2.org/xsd/cell/crc/psm/querydefinition/1.1/">
   <ns8:query_definition>
      <query_name>Chemistry_nqVg</query_name>
      <specificity_scale>0</specificity_scale>
     <panel>
       <panel_number>1</panel_number>
        <panel_accuracy_scale>0</panel_accuracy_scale>
        <invert>0</invert>
        <total_item_occurrences>1</total_item_occurrences>
        <item>
          <hlevel>2</hlevel>
          <item_name>Chemistry</item_name>
         <item_key>\\i2b2\i2b2\Labtests\LAB\(LLB16) Chemistry</item_key>
          <tooltip>Labtests \ Chemistry</tooltip>
          <class>ENC</class>
          <item_is_synonym>false</item_is_synonym>
        </item>
      </panel>
   </ns8:query_definition>
</ns5:plugin_drag_drop>
```
## **5.1.5 STORING GROUP TEMPLATES**

Group templates may be dragged from the Group label of the Query Tool view. The namespace for the schema that defines the Group template XML content is [http://www.i](http://www.)2b2.org/xsd/cell/crc/psm/querydefinition/1.1/.

The plugin drag drop XML message for a group template is as follows:

```
<?xml version="1.0" encoding="UTF-8" standalone="yes"?>
<ns5:plugin_drag_drop xmlns:ns4="http://www.i2b2.org/xsd/cell/crc/psm/1.1/" 
xmlns:ns7="http://www.i2b2.org/xsd/cell/ont/1.1/" 
xmlns:ns3="http://www.i2b2.org/xsd/cell/crc/pdo/1.1/" 
xmlns:ns5="http://www.i2b2.org/xsd/hive/plugin/" 
xmlns:ns2="http://www.i2b2.org/xsd/hive/pdo/1.1/" 
xmlns:ns6="http://www.i2b2.org/xsd/hive/msg/1.1/" 
xmlns:ns8="http://www.i2b2.org/xsd/cell/crc/psm/querydefinition/1.1/">
   <ns8:panel name="Chemistry_IJcW">
     <panel_number>1</panel_number>
      <panel_accuracy_scale>0</panel_accuracy_scale>
     <invert>0</invert>
      <total_item_occurrences>1</total_item_occurrences>
      <item>
        <hlevel>2</hlevel>
        <item_name>Chemistry</item_name>
        <item_key>\\i2b2\i2b2\Labtests\LAB\(LLB16) Chemistry</item_key>
        <item_icon>FA</item_icon>
        <tooltip>Labtests \ Chemistry</tooltip>
        <class>ENC</class>
       <item_is_synonym>false</item_is_synonym>
      </item>
      <item>
        <hlevel>2</hlevel>
        <item_name>Endocrine disorders</item_name>
        <item_key>\\i2b2\i2b2\Diagnoses\Endocrine disorders (240-
259)</item_key>
        <item_icon>FA</item_icon>
        <tooltip>Diagnoses \ Endocrine disorders</tooltip>
        <class>ENC</class>
        <item_is_synonym>false</item_is_synonym>
      </item>
   </ns8:panel>
</ns5:plugin_drag_drop>
```
#### **5.1.6 STORING OBSERVATIONS**

Currently the only place an observation can be dragged is from the Timeline View's Note Viewer. The namespace for the schema that defines the Observations XML content is [http://www.i2b2.org/xsd/hive/pdo/1.1/.](http://www.i2b2.org/xsd/hive/pdo/1.1/)

```
<?xml version="1.0" encoding="UTF-8" standalone="yes"?>
<ns5:plugin_drag_drop xmlns:ns4="http://www.i2b2.org/xsd/cell/crc/psm/1.1/" 
xmlns:ns7="http://www.i2b2.org/xsd/cell/ont/1.1/"
xmlns:ns3="http://www.i2b2.org/xsd/cell/crc/pdo/1.1/" 
xmlns:ns5="http://www.i2b2.org/xsd/hive/plugin/" 
xmlns:ns2="http://www.i2b2.org/xsd/hive/pdo/1.1/" 
xmlns:ns6="http://www.i2b2.org/xsd/hive/msg/1.1/" 
xmlns:ns8="http://www.i2b2.org/xsd/cell/crc/psm/querydefinition/1.1/">
   <ns2:observation_set>
     <observation>
      <event_id>1000000002</event_id>
      <patient_id>1000000002</patient_id>
      <concept_cd>LCS-I2B2:pul</concept_cd>
      <observer_cd>@</observer_cd>
      <start_date>2008-06-24T16:24:00.000-04:00</start_date>
       <modifier_cd>1</modifier_cd>
       <valuetype_cd>B</valuetype_cd>
      <tval_char></tval_char>
      <nval_num/>
       <valueflag_cd></valueflag_cd>
       <location_cd></location_cd>
       <observation_blob>PT#: 00001234 AGE: 32 SEX: M HT: 63.0 in 
WT: 105.0 lb 
PHYSICIAN: abcdef TECH: MAA ASBII
                   Pre-Drug* 
Spirometry Predicted Actual %Pred Actual %Pred %Change 
FVC (L) 2.58 2.12 82 
FEV1 (L) 1.97 1.51 76 
FEV1/FVC (%) 77 71 92
FEF25-75% (L/S) 1.79 1.09 61 
FEFmax (L/S) 5.16 2.70 52 
TET (SEC) 9.66 
</observation_blob>
     </observation>
   </ns2:observation_set>
</ns5:plugin_drag_drop>
```
#### **5.1.7 STORING PATIENTS**

Currently the only place a patient can be dragged is from the Previous Query view. The namespace for the schema that defines the Patient set XML content is [http://www.i2b2.org/xsd/hive/pdo/1.1/.](http://www.i2b2.org/xsd/hive/pdo/1.1/)

```
<?xml version="1.0" encoding="UTF-8" standalone="yes"?>
<ns5:plugin_drag_drop xmlns:ns4="http://www.i2b2.org/xsd/cell/crc/psm/1.1/" 
xmlns:ns7="http://www.i2b2.org/xsd/cell/crc/psm/querydefinition/1.1/" 
xmlns:ns3="http://www.i2b2.org/xsd/cell/crc/pdo/1.1/" 
xmlns:ns5="http://www.i2b2.org/xsd/hive/plugin/" 
xmlns:ns2="http://www.i2b2.org/xsd/hive/pdo/1.1/" 
xmlns:ns6="http://www.i2b2.org/xsd/hive/msg/1.1/">
  <ns5:patient_set patient_set_name="Pulmonary Funct@09:22:00 [10-06-2008 ]
 [lcp5]" patient_set_id="122">
      <patient>
        <patient_id>1000000002</patient_id>
      </patient>
   </ns5:patient_set>
</ns5:plugin_drag_drop>
```
### **5.1.8 STORING GENERIC XML RESULTS**

Generic XML Results such as Patient Count may be dragged from the Previous QueriesTool view. The namespace for the schema that defines the XML Results XML content is [http://www.i2b2.org/xsd/cell/crc/psm/1.1/.](http://www.i2b2.org/xsd/cell/crc/psm/1.1/)

The plugin drag drop XML message for a Patient Count XML Result is as follows:

```
<?xml version="1.0" encoding="UTF-8" standalone="yes"?>
<ns5:plugin_drag_drop xmlns:ns4="http://www.i2b2.org/xsd/cell/crc/psm/1.1/" 
xmlns:ns7="http://www.i2b2.org/xsd/cell/crc/psm/querydefinition/1.1/" 
xmlns:ns3="http://www.i2b2.org/xsd/cell/crc/pdo/1.1/" 
xmlns:ns5="http://www.i2b2.org/xsd/hive/plugin/" 
xmlns:ns2="http://www.i2b2.org/xsd/hive/pdo/1.1/" 
xmlns:ns6="http://www.i2b2.org/xsd/hive/msg/1.1/">
   <ns4:query_result_instance>
     <result_instance_id>803</result_instance_id>
      <query_instance_id>Chemistry@02:22:19 [09-19-2008 ] 
[lcp5]</query_instance_id>
      <query_result_type>
       <result_type_id>4</result_type_id>
        <name>PATIENT_COUNT_XML</name>
        <description>Number of patients</description>
      </query_result_type>
     <set_size>130</set_size>
     <start_date>2008-09-19T14:22:21.000-04:00</start_date>
     <end_date>2008-09-19T14:22:22.000-04:00</end_date>
      <query_status_type>
       <status_type_id>3</status_type_id>
        <name>FINISHED</name>
        <description>FINISHED</description>
      </query_status_type>
   </ns4:query_result_instance>
</ns5:plugin_drag_drop>
```
# **5.2 TABLES**

### **5.2.1 WORKPLACE TABLE**

The WORKPLACE table is organized by project and contains all information needed to store and access workplace items. There will be one table per project.

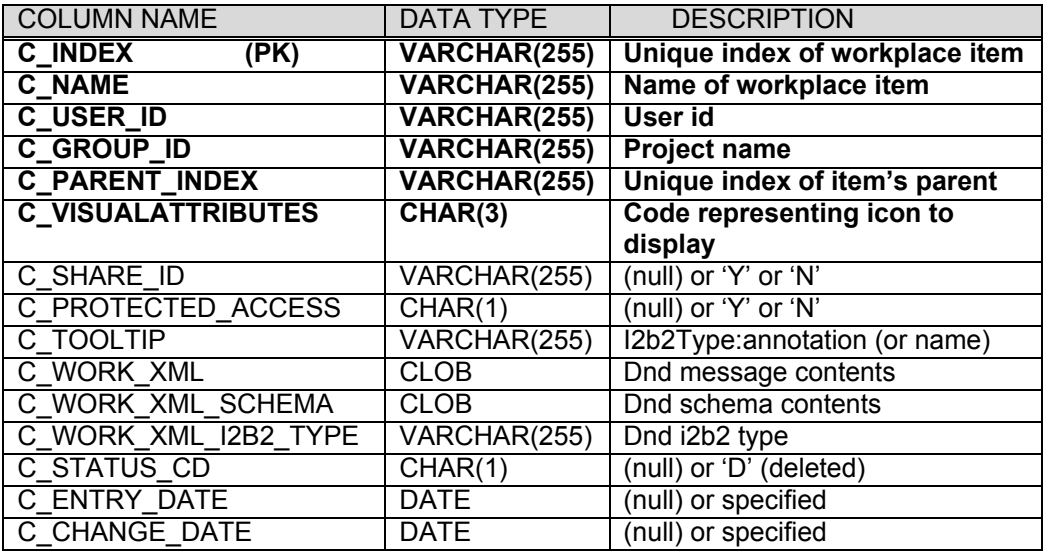

# **5.2.2 WORKPLACE\_ACCESS TABLE**

The WORKPLACE\_ACCESS lists all workplaces assigned to a project. This includes information needed to display the root node of a user's workplace tree based upon the user's role.

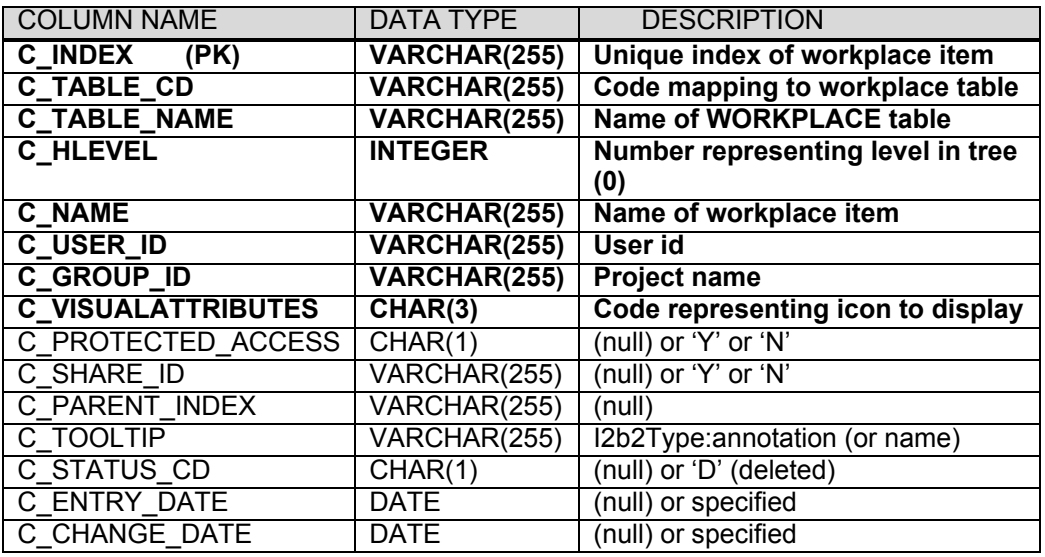

### **5.2.3 WORK\_DB\_LOOKUP TABLE**

Workplace data is distributed to projects through the existence of independent databases (in SQL Server) or schemas (in Oracle). In order to support the i2b2 project distribution strategy, the user may be enrolled in numerous projects recorded within the i2b2 project management cell. The logic for selecting the correct database or schema for a project is embodied in the following table:

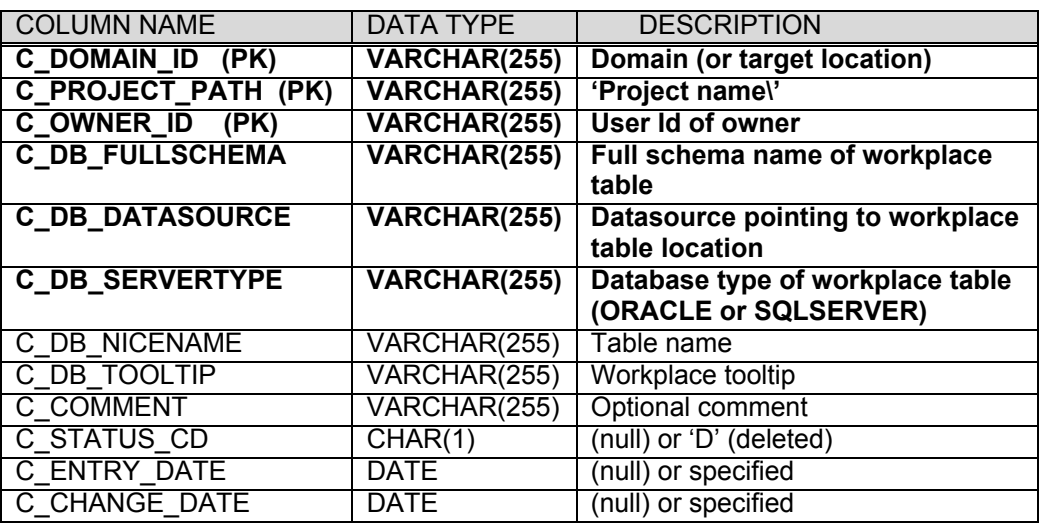